Утверждаю

ООО ППК «ЭССАН-лифтэк» г.Новосибирск

Ген. Директор Шоба Е.В.

« 20 » « марта » « 2014 г. »

Редакция № 003

## АВТОМАТИЗИРОВАННАЯ СИСТЕМА УПРАВЛЕНИЯ ЛИФТАМИ ЭССАН СОЮЗ

Инструкция по настройке частотного преобразователя IV5 – Версия ПО V3.2 (для асинхронных двигателей) с доработкой по управлению вентилятором

АБРМ.421400.005 ИС1

Новосибирск 2014 г.

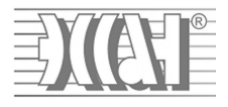

## СОДЕРЖАНИЕ

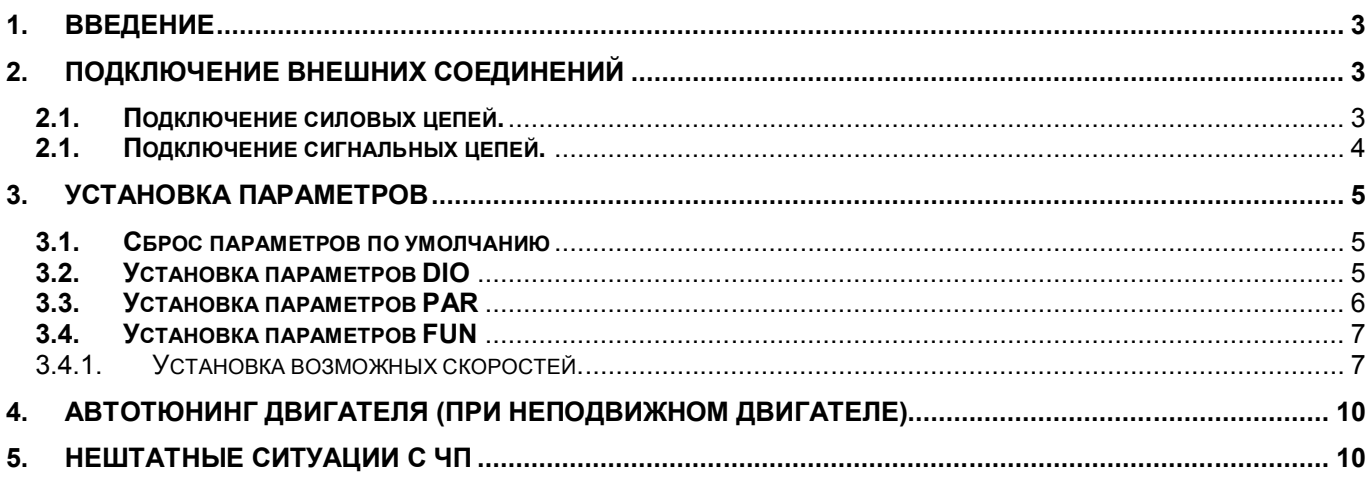

### **1. Введение**

Для корректной и оптимальной работы *ССУЛ «СОЮЗ»* необходимо правильно подключить и настроить частотный преобразователь *(ЧП)*. В данном руководстве приводятся параметры и последовательность действий, которую нужно выполнить для правильной настройки *ЧП*. Для более подробного описания настроек следует пользоваться дополнительным руководством по эксплуатации и монтажу частотного преобразователя, входящего в комплект поставки ЧП. Для дальнейшей работы и настройки ССУЛ *«СОЮЗ»* необходимо иметь последнюю версию Руководства по эксплуатации АБРМ.421400.005 РЭ.

### **2. Подключение внешних соединений**

Обозначения проводов и кабелей (П2, П3, П17, П21) согласно схемам соединений АБРМ.421400.005 Э4.

К частотному преобразователю подключаются:

- входные фазы питания (кабель П2) от шкафа управления;
- выходные фазы к контактору ГП;
- тормозной резистор (жгут П21);
- сигнальный жгут П17 АБРМ.6.640.050 к шкафу управления;
- энкодер (с помощью штатного кабеля).
- Все показанные соединения справедливы для частотных преобразователей:
- SV022, 037, 055, 075, 110, 150, 185, 220iV5-2(DB)
- SV022, 037, 055, 075, 110, 150, 185, 220iV5-4(DB)

Для других типов ЧП серии iV5 необходимо обращаться к дополнительному руководству по эксплуатации и монтажу частотного преобразователя, входящего в комплект поставки ЧП.

### **2.1. Подключение силовых цепей.**

Вид силового клемника, расположенного в нижней части частотного преобразователя, и подключение силовых цепей показано на Рисунок 1.

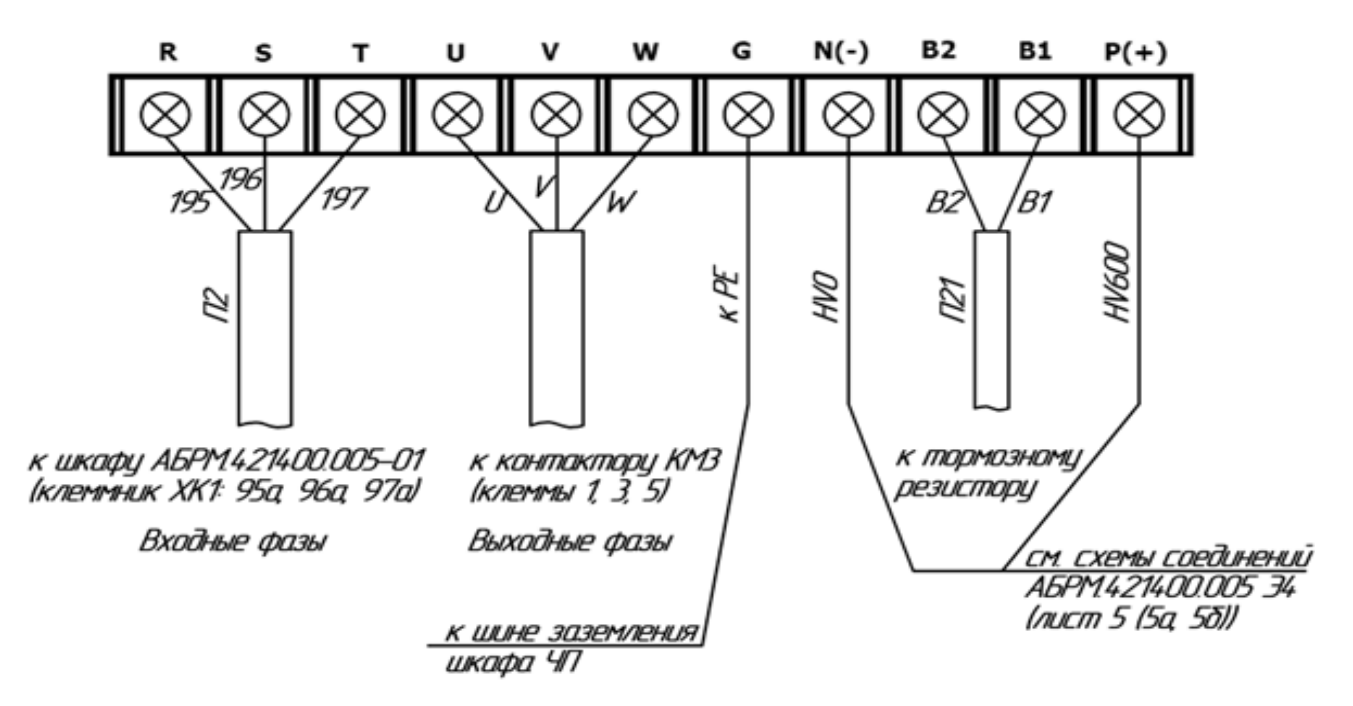

Рисунок 1. Силовой клемник частотного преобразователя iV5.

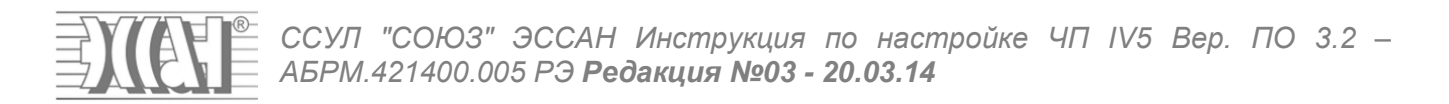

Входные фазы подключаются кабелем П2 от клемной колодки ХК1 шкафа управления АБРМ.421400.005-01 (маркировка проводов 195, 196, 197) к клеммам R, S, T частотного преобразователя. Выходные фазы подключаются от клемм U, V, W частотного преобразователя к клеммам 1, 3, 5 контактора ГП (маркировка проводов U, V, W).

Заземление частотного преобразователя осуществляется проводом ПВ3х2,5 желто-зеленого цвета от клеммы G частотного преобразователя к шине заземления панели ЧП АБРМ.421400.005- 03.Тормозной резистор подключается к клеммам ЧП B1, B2. Клеммы ЧП N(-) и P(+) подключаются согласно схеме электрических соединений АБРМ.421400.005 Э4 (лист 5 (5а, 5б)).

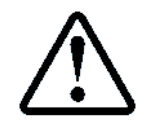

**Будьте внимательны при подключении силовых цепей во избежание ошибки при монтаже, они могут привести к поломке оборудования ЧП и станции!**

### **2.1. Подключение сигнальных цепей.**

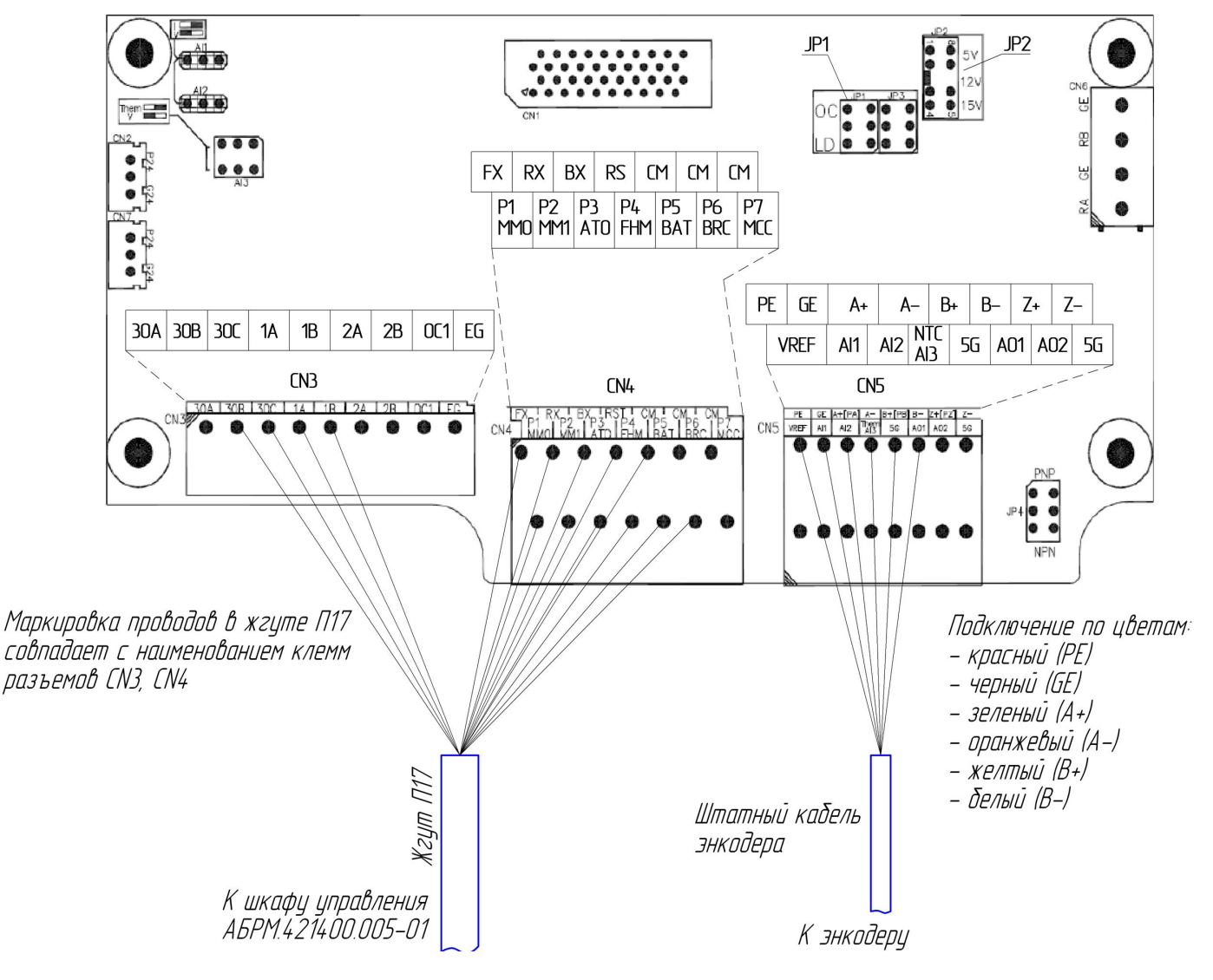

Подключение сигнальных цепей показано на Рисунок 2.

Рисунок 2. Подключение сигнальных цепей.

ССУЛ "СОЮЗ" ЭССАН Инструкция по настройке ЧП IV5 Вер. ПО 3.2 -АБРМ.421400.005 РЭ Редакция №03 - 20.03.14

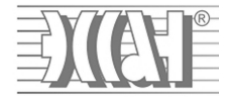

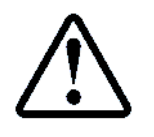

Перед подключением сигнальных цепей необходимо переключатель JP1 на плате частотного преобразователя перевести в положение «OC», переключатель JP2 в положение «15V», переключатель JP4 в положение **NPN** 

Разъемы для подключения расположены на плате частотного преобразователя, как показано на Рисунок 2. Разъем CN3 однорядный, разъемы CN4, CN5 - двухрядные, причем маркировка клемм разъемов на Рисунок 2, и на плате частотного преобразователя указана в соответствующем порядке (для двухрядных разъемов - верхняя строка для верхнего ряда в разъеме, нижняя - для нижнего).

Жгут П17 необходимо подключить в соответствии с маркировкой проводов к разъемам CN3 и CN4. Энкодер имеет в составе многожильный кабель, в котором провода имеют разную цветовую окраску, при подключении энкодера, следует руководствоваться распределением цветов проводов по клеммам разъема CN5, как показано на Рисунок 2 и в Таблица 1.

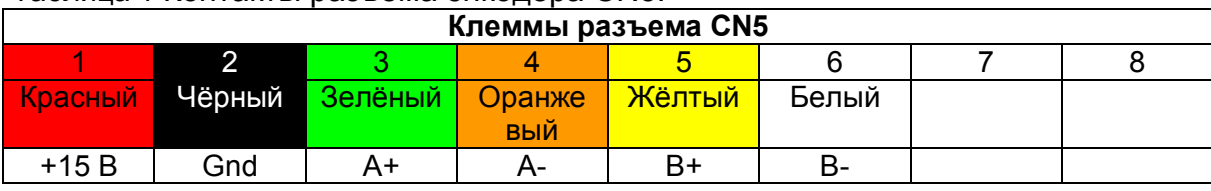

Таблица 1 Контакты разъёма энколера CN5

### $3.$ Установка параметров

#### $3.1.$ Сброс параметров по умолчанию

При поставке ЧП он может быть изначально настроен на другую систему управления, либо иметь тестовые настройки. Рекомендуется сбрасывать все настройки по умолчанию, что начать установку с "чистого листа". Сброс осуществляется:

Выбор PAR 01 -> All Groups. Нажать Ent.

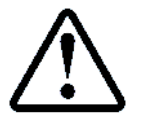

После сброса параметров необходимо выключить питание ЧП на 5-10 секунд, а затем включить снова.

### $3.2.$ **Установка параметров DIO**

Таблица 2. Группа параметров DIO

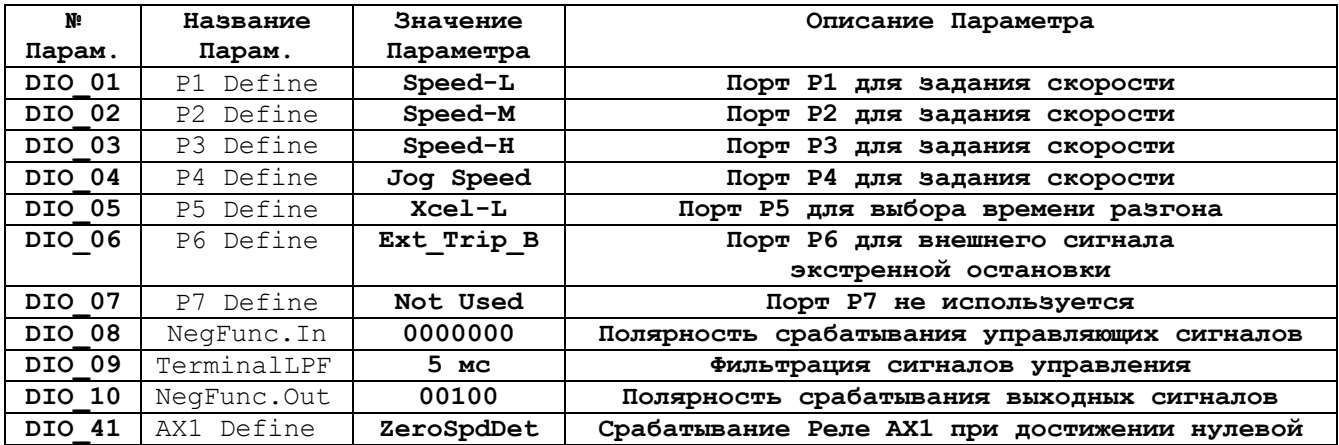

# ССУЛ "СОЮЗ" ЭССАН Инструкция по настройке ЧП IV5 Вер. ПО 3.2 - АБРМ.421400.005 РЭ Редакция №03 - 20.03.14

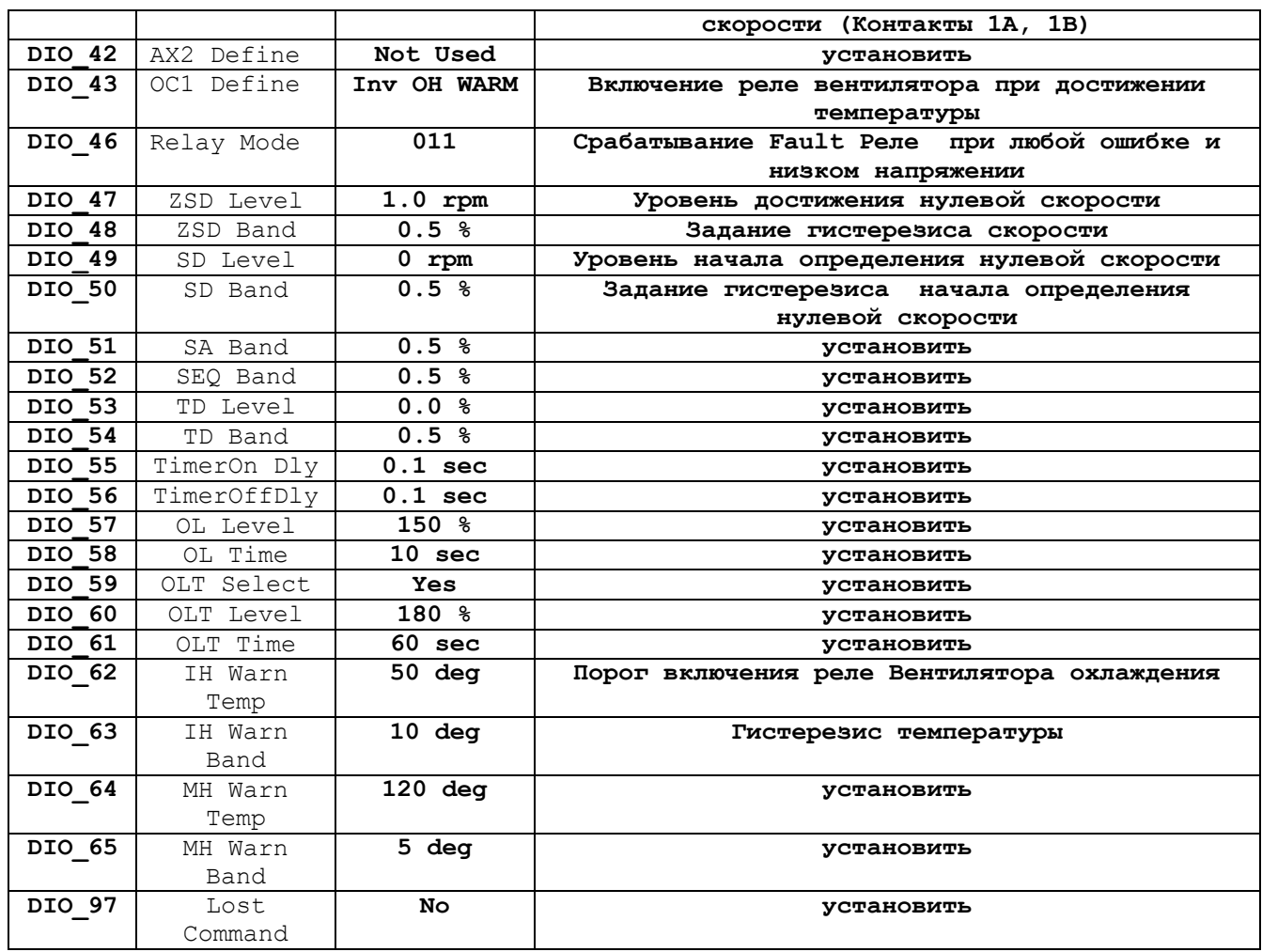

### $3.3.$ Установка параметров PAR

## Таблица 3. Группа параметров PAR

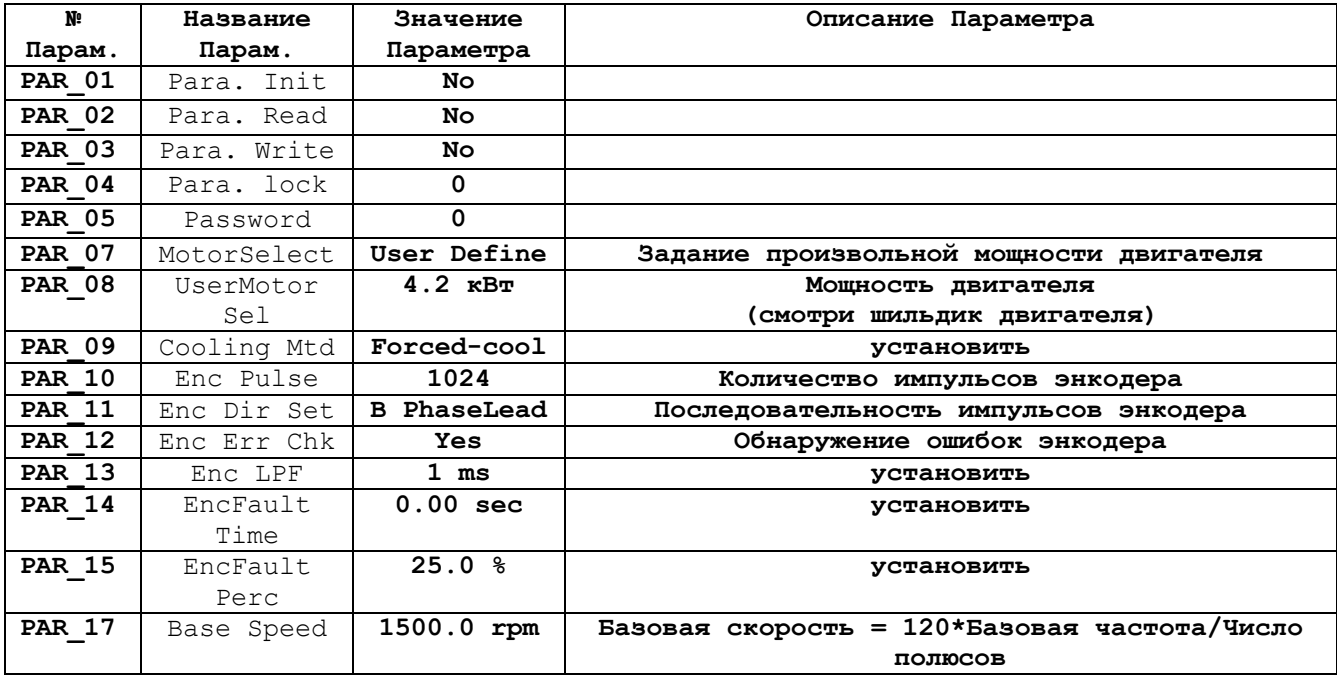

## *ССУЛ "СОЮЗ" ЭССАН Инструкция по настройке ЧП IV5 Вер. ПО 3.2 – АБРМ.421400.005 РЭ Редакция №03 - 20.03.14*

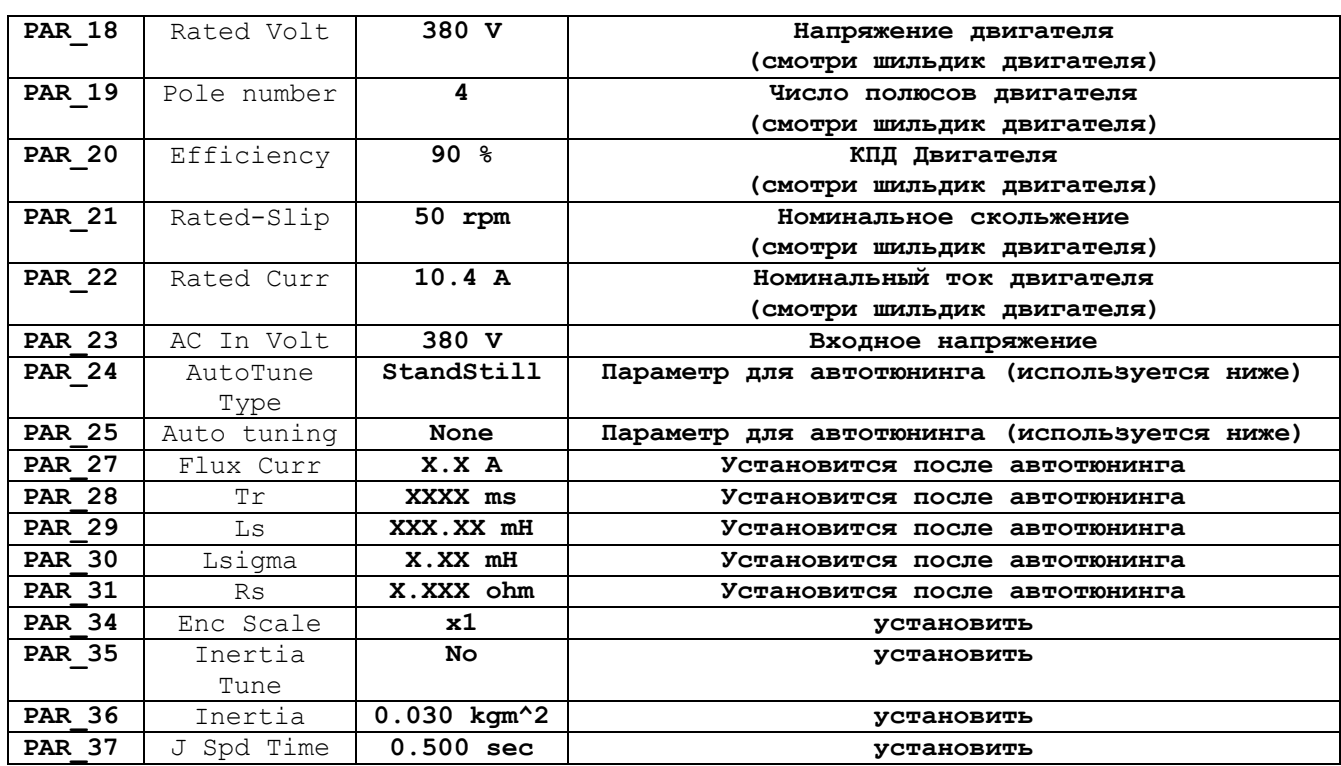

### **3.4. Установка параметров FUN**

### 3.4.1. Установка возможных скоростей.

Параметры FUN\_12-FUN\_20 позволяют установить восемь значений скоростей движения кабины лифта. Параметры задаются в единицах частоты вращения вала двигателя главного привода: rpm (число оборотов в минуту). Команда для частотного преобразователя для установки того или иного значения скорости формируется с помощью портов управления Р1, Р2, Р3, Р4: комбинация их состояний определяет значение скорости.

Состояния портов и соответствующие им скорости приведены в Таблица 4.

| P1        | P <sub>2</sub> | P <sub>3</sub> | P4  | Наименование скорости                               |           |
|-----------|----------------|----------------|-----|-----------------------------------------------------|-----------|
| OFF       | OFF            | OFF            | OFF | (FUN 12) Скорость 0 - Выравнивания скорость         |           |
| ON        | OFF            | OFF            | OFF | <b>(FUN 13)</b> Скорость $1$ - Малая скорость       | Значение  |
| OFF       | ON             | OFF            | OFF | (FUN 14) Скорость 2 - Ревизии скорость              |           |
| ON        | ON             | OFF            | OFF | (FUN 15) Скорость 3 - Промежуточная скорость        | СКОРОСТИ  |
| OFF       | OFF            | <b>ON</b>      | OFF | <b>(FUN 16)</b> Скорость 4 - Промежуточная скорость | CM. B     |
| <b>ON</b> | OFF            | ON             | OFF | <b>(FUN 17)</b> Скорость 5 - Промежуточная скорость | Таблица 5 |
| OFF       | ON             | ON             | OFF | (FUN 18) Скорость 6 - Промежуточная скорость        |           |
| ON        | ON             | ON             | OFF | (FUN 19) Скорость 7 - Большая скорость              |           |
| Χ         | Χ              | X              | ON  | (FUN 20) $C$ корость 8 - Јод-скорость               |           |

Таблица 4. Состояния портов Р1 – Р4 и соответствующие скорости.

Значения параметров FUN\_12 – FUN\_20 и выражения для их расчета приведены в Таблица 5.

Таблица 5. Группа параметров FUN

| Ŋ.       | Название  | Значение          | Описание Параметра   |
|----------|-----------|-------------------|----------------------|
| Парам.   | Парам.    | Параметра         |                      |
| FUN 01   | Run/Stop/ | <b>Terminal 1</b> | Управления со входов |
|          | Src       |                   |                      |
| $FUN$ 02 | Spd/Ref/  | Keypad1           | Источник скорости    |

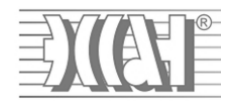

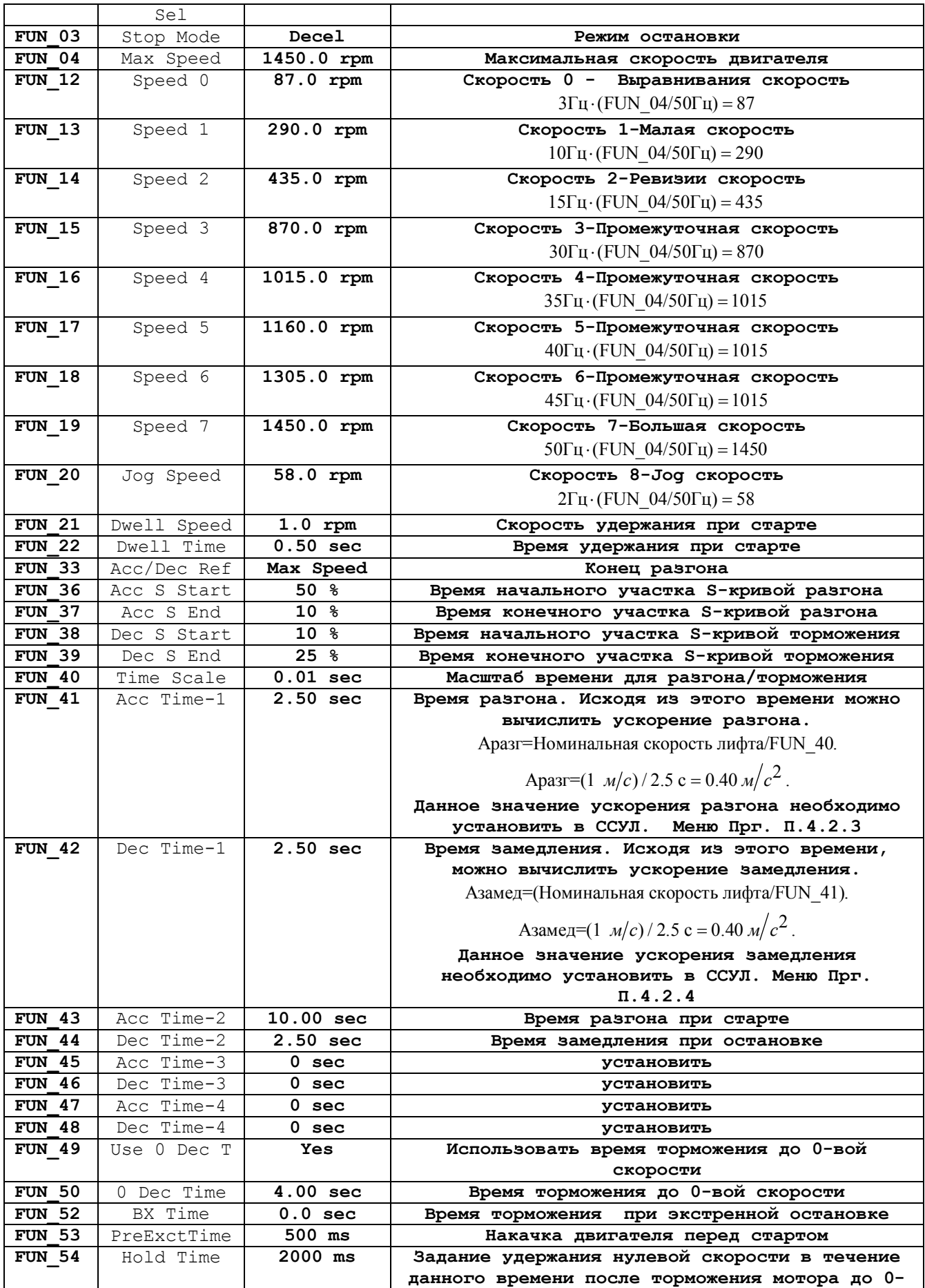

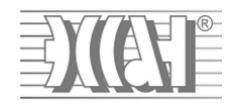

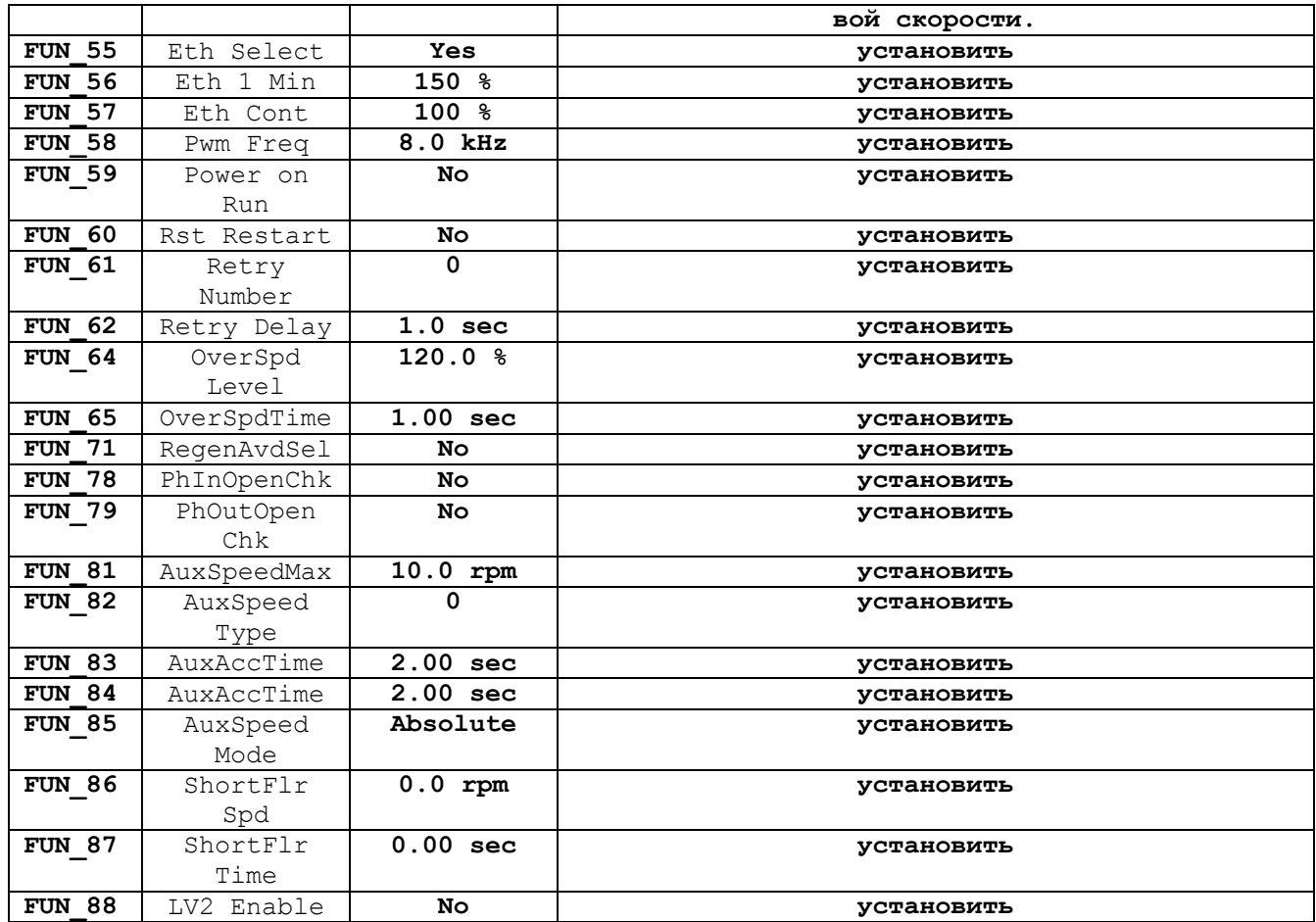

Значения параметров FUN\_12 – FUN\_20 и выражения для их расчета приведены в Таблица 5.

## Таблица 6. Группа параметров FUN

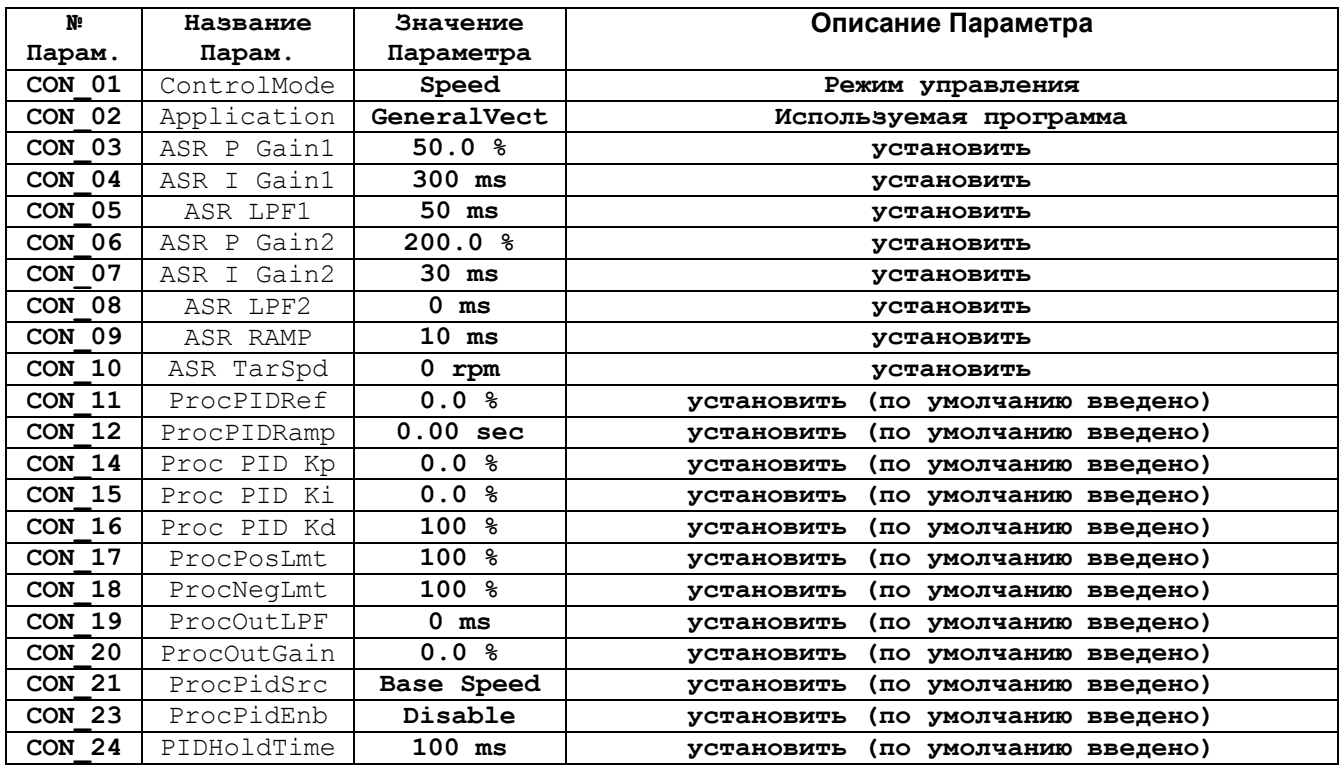

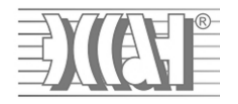

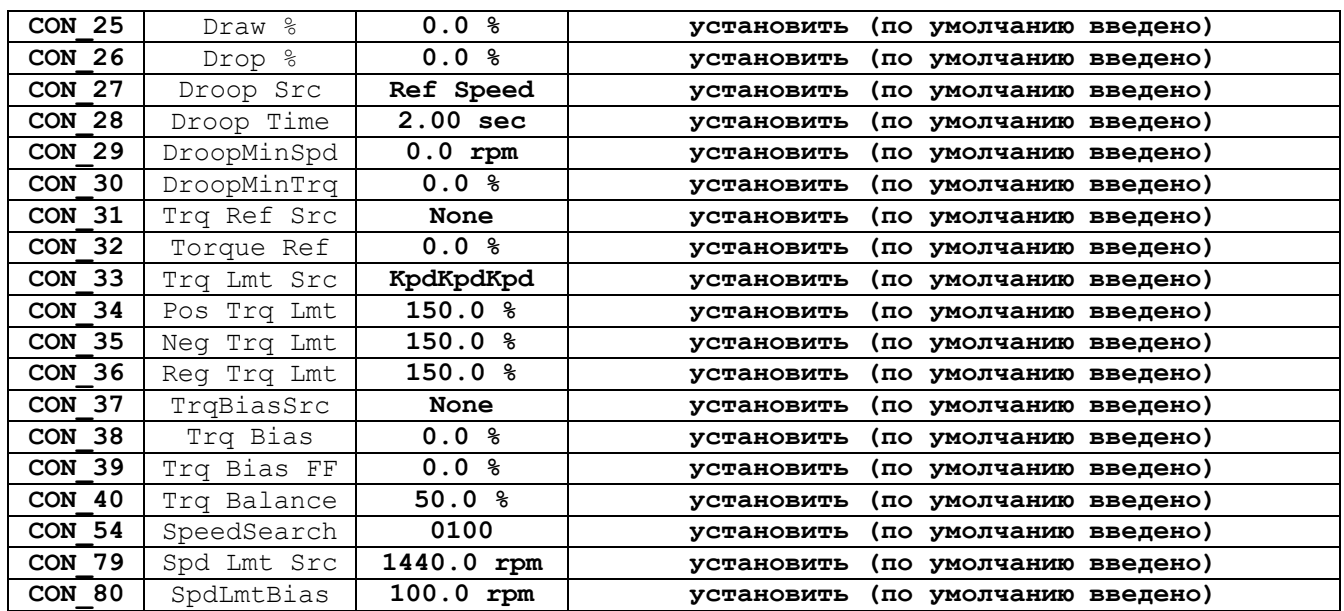

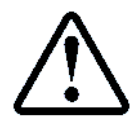

**После сброса параметров необходимо выключить питание ЧП на 5-10 секунд, а затем включить снова.**

### **4. Автотюнинг двигателя (при неподвижном двигателе)**

Автотюнинг необходимо выполнять при неподвижном двигателе. Для автотюнинга необходимо подключить контактор ЧП, для этого переведите ССУЛ в режим «МП1» с помощью галетного переключателя.

- В *ССУЛ*, в меню «*Действия*» п.1.1 «*Тест Пск*.» активируйте контактор Бл.Ск.;
- В *ЧП* выбрать **PAR\_24 ─> Stand Still All Groups;**
- В *ЧП* выбрать **PAR\_25 ─> All1**. Нажать **Ent**.
- Дождитесь индикации None
- В *ССУЛ* отключите в п.1.1 меню «Действия» контактор Бл.Ск. и выйдите из меню.

ЧП готов к работе.

### **5. Нештатные ситуации с ЧП**

Смотри последнюю версию Руководство по эксплуатации АБРМ.421400.005 РЭ. Раздел 6. "Возможные неисправности и методы их устранения".